# **TUTORIAL QR**

Un codi QR és una matriu de punts (com un codi de barres) que emmagatzema informació.

Per generar un codi QR necessitem un programa (hi ha molts online: qrcode, i-Nigma...

Un cop generat, necessitem tenir en el nostre mòbil o tablet una APP per llegir codis QR (iNigma va molt bé).

Al nostre QR li podem vincular: una URL (adreça web), un correu, un text, una imatge, una presentació, un audio, un video...

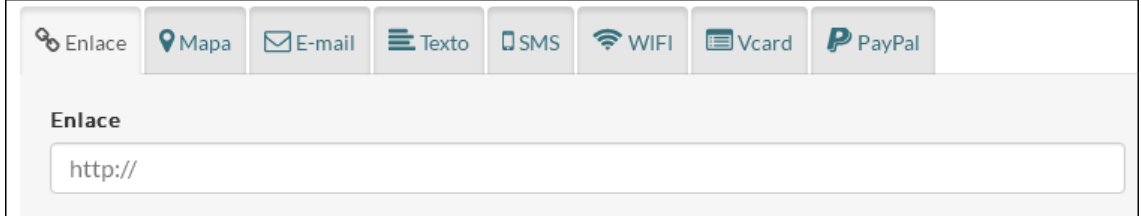

# **Alguns programes per generar QR:**

http://www.qrcode.es (permet personalitzar el color)

http://es.qr-code-generator.com

http://www.codigos-qr.com/generador-de-codigos-qr

http://qrickit.com/qrcode\_creator.php (codis en color i amb logo)

QR Voice: Permet convertir un missatge de veu o de text en un audio accesible en línea http://grvoice.net QR Net: Permet posar password i visualitzar estadística d'ús http://gr.net

### **APLICACIONS AMB QR**

Bateries de problemes i solucions, enllaç a qüestionaris online, enllaç a pàgines d'internet o blogs, ...

Us proposo practicar algunes de les aplicacions fent els exercicis que hi ha a continuació.

# **Allotjar l'arxiu vinculat al QR**

L'arxiu el podem tenir al drive del nostre correu, o en un dropbox o núvol (cal inscriure's).

Per exemple, per compartir un arxiu des del drive:

- 1. Col·locar l'arxiu: només cal que arrosseguem el fitxer a la carpeta de destí
- 2. Posar-nos a sobre l'arxiu i amb el botó dret escollir

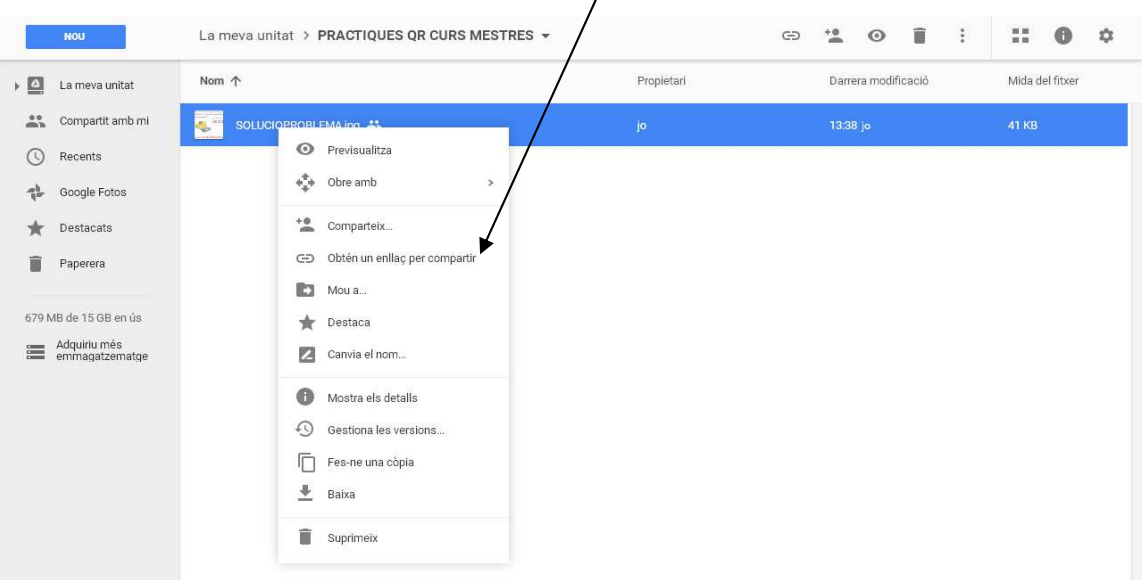

#### 3. Donar-li permisos per veure, editar...

4. Copiar l'enllaç i posar-lo en la línia de QR a generar.

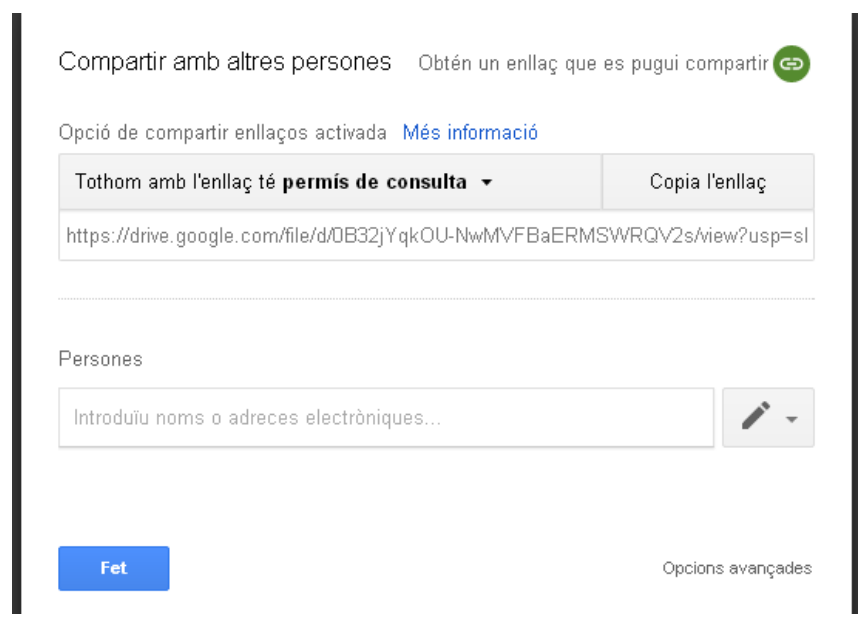